# SOLUTRAN® EBT SERVICES

# **WIC EBT SET UP GUIDE**

# WIC EBT Set Up Guide

Please use this document to help you set up your Verifone VX520 terminal

Please keep this guide for future reference

## **WIC EBT Stand Beside Set Up**

Congratulations on joining the network of Solutran authorized retailers. The next step is installing your Verifone VX520 device. Please follow the detailed instructions below to ensure a successful installation. For additional assistance contact the Retailer Help Desk at 866-730-7746.

#### What is in the box?

- Verifone VX520
- Power Cord
- Ethernet cord

- Phone cord
- PIN pad (if requested)
- Scanner

- Thermal paper
- Set Up Instructions
- User ID and Password

### Set Up

- 1. Find a flat, clean and dry surface near an outlet and Ethernet port or phone jack.
- 2. Take the point-of-sale (POS) device and cords out of the box.
- 3. Plug the scanner into the USB port.
- 4. Plug the power cord into the power outlet and plug the Ethernet cord into the Ethernet port or the phone cord into the phone jack.
- 5. The device is now powered on.
- 6. Replace the back panel and turn the device back over.
- 7. Open the paper cover by flipping the cover release latch.
- 8. Loosen the glued leading edge of the paper or remove the protective strip from the new roll of paper.
- 9. Hold the roll so the paper feeds from the bottom of the roll.
- 10. Drop the paper roll into the printer tray, leaving about2 inches of the paper sticking up past the metal tear strip.
- 11. Close the cover by gently pressing down the paper roll cover. A small amount of paper should extend outside the cover.
- 12. Your device is now ready for use.

Note: If using a phone line, the terminal and the phone or other devices cannot be used at the same time.

#### Verifone VX520 Back

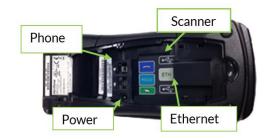

#### Verifone VX520 Front

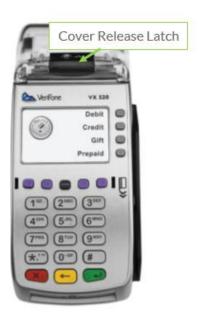

# SOLUTRAN°EBT SERVICES

### Log In

To Log In, follow the steps below:

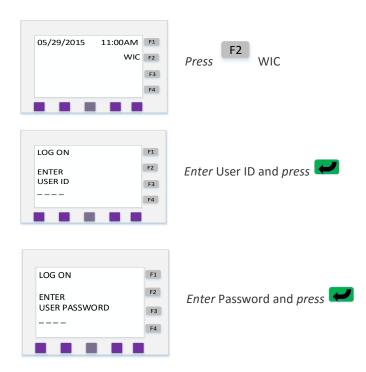

### **Update APL**

Before processing any eWIC transactions you need to update the APL file in case there are any changes to the file since the device was shipped.

To updated the APL File, follow the steps listed below:

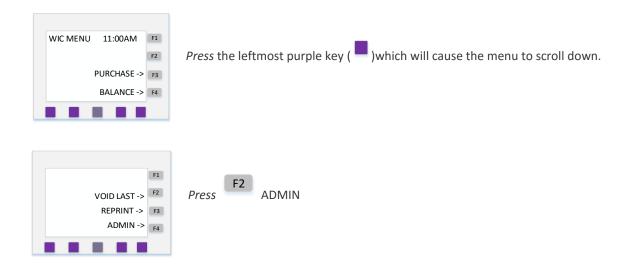

## SOLUTRAN°EBT SERVICES

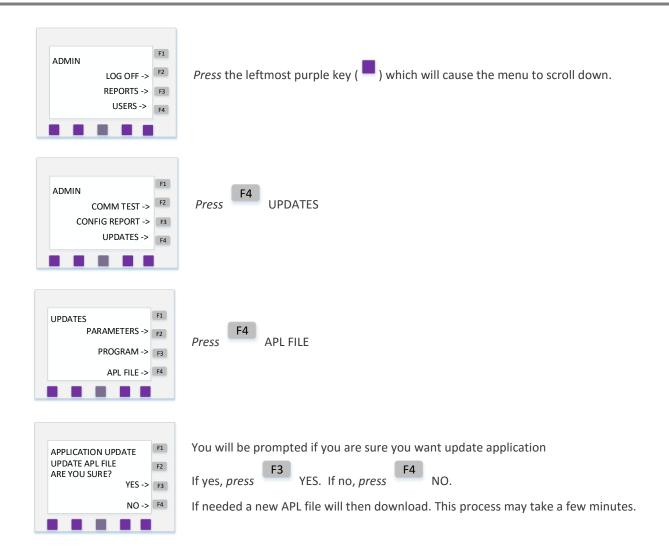

The Quick Start guide also included in the shipping box contains information on how to use the terminal. Please refer to it for reference after your training is completed.